# **Handbuch für Handbuch für den Benutzer**

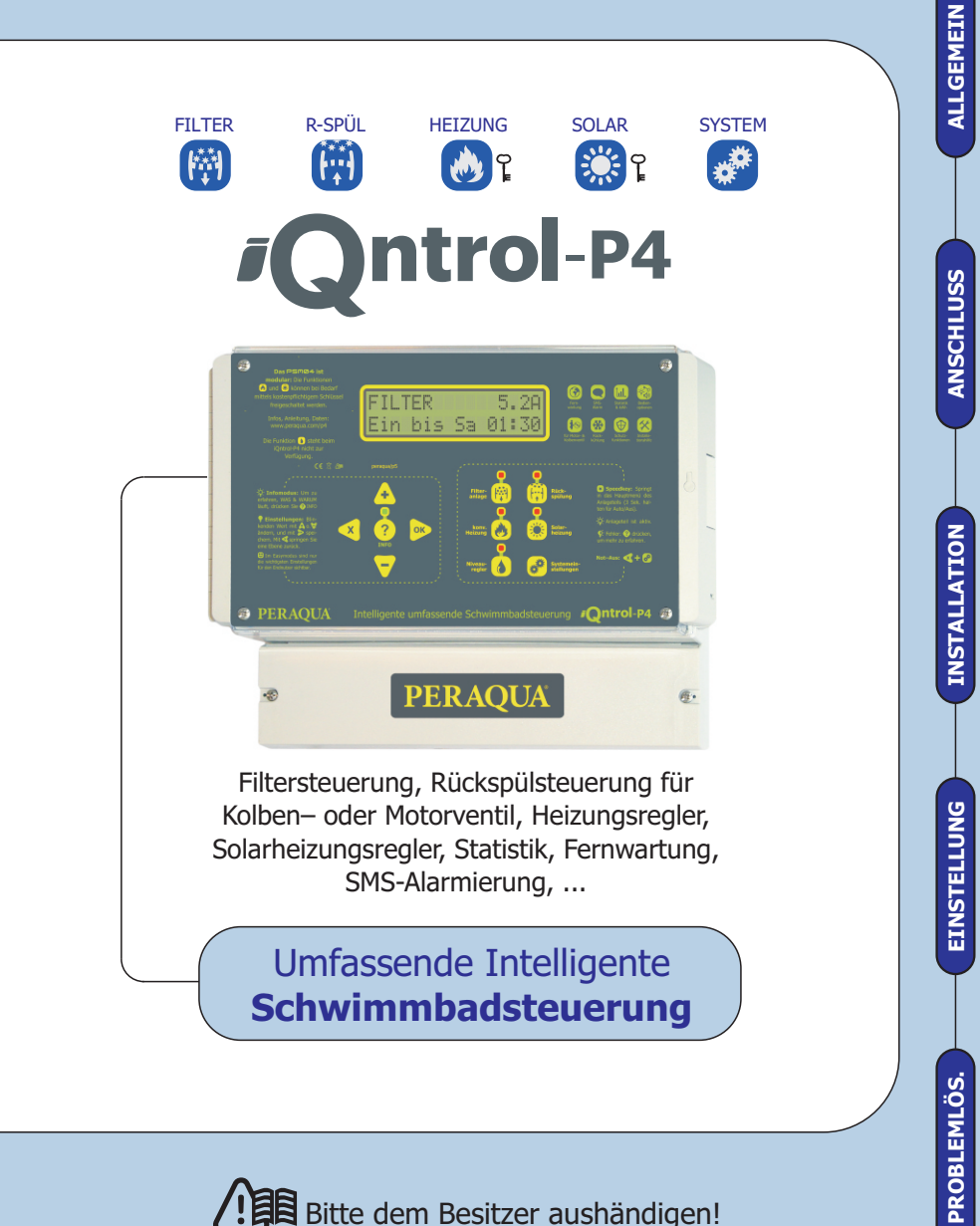

Bitte dem Besitzer aushändigen! **iOntrol-P4-Handbuch 4 von 4** 

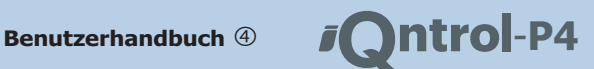

# **IQNTROL-P4 BETRIEBSANLEITUNGEN:**

Die Dokumentation zum **iQntrol-P4** ist auf 5 Dokumente aufgeteilt: **4 Handbücher** und die Menüstruktur im **DIN A4 Heft**.

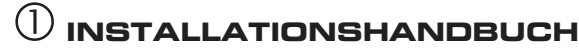

Hier findet der **Installateur** alle Informationen für den **Anschluss** und die **Inbetriebnahme**.

# **REFERENZHANDBUCH**

Wenn Sie das **iQntrol-P4 optimal nutzen** wollen, sollten Sie alle Funktionen und Möglichkeiten des **iQntrol-P4** kennen. In diesem Handbuch ist **jede Einstellung** genau beschrieben.

# **FERNWARTUNG**

Hier ist die **Fernwartung** und **Fernalarmierung** genau beschrieben.

# **ANLEITUNG FÜR DEN BENUTZER**

Diese Handbuch ist für den **Schwimmbadbesitzer** gedacht. Hier sind die **allerwichtigsten Einstellungen** Taste für Taste beschrieben. Bitte händigen Sie zumindest dieses Büchlein dem Besitzer aus!

# **MENÜSTRUKTUR**

In diesem Heft finden Sie alle Einstellungen mit einer Kurzbeschreibung übersichtlich dargestellt. Die Einstellungen im iQntrol-P4 sind logisch zusammengefasst – also strukturiert. Diese Struktur finden Sie hier grafisch dargestellt.

# **AKTIVIERUNG VON FUNKTIONEN:**

Beim iQntrol-P4all zahlen Sie nur die Funktionen, die Sie benötigen. Daher müssen Sie einen passenden Schlüssel erwerben, um den Heizungs– bzw. Solarregler freischalten zu können.

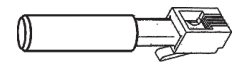

Tipp: Sie können diese Anleitung im Internet unter **www.PERAQUA.com/p4** als PDF in top Qualität herunterladen und in Farbe ausdrucken :–)

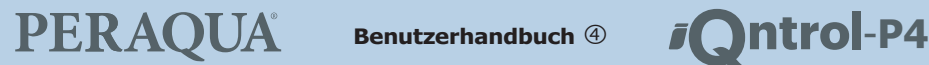

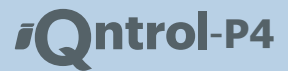

## **INHALT DIESER ANLEITUNG:**

So ist dieses Handbuch aufgebaut:

### **Allgemeines**

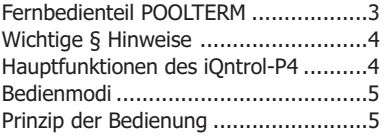

## **Einstellungen**

### **Filterpumpe**

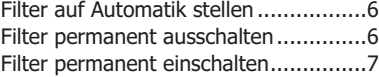

### **Rückspülen**

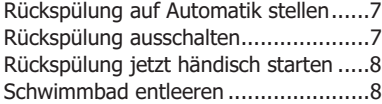

### **konventionelle Heizung**

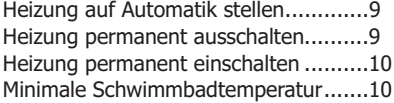

### **Solareizung**

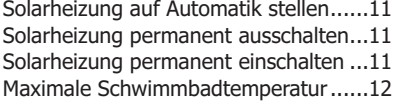

### **System**

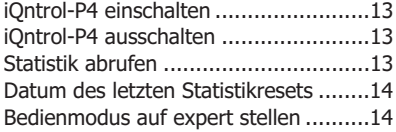

### **Tipp**

Fernbedienteil POOLTERM ..................15

### **Menüstruktur**

```
Menüstruktur im Easy–Modus .............16
```
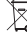

ÜBRIGENS: Dieses Produkt enthält wertvolle Rohstoffe.

EN UBRIGENS: Dieses Friedung Granden Gesten Lebensende vor-<br>Entsorgen Sie es daher an dessen Lebensende vorschriftsgemäß.

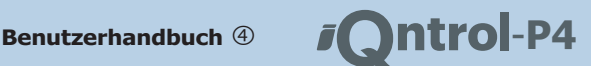

trische Installation darf ausschließlich unter Beach-<br>tung aller zuständigen Vorschriften und Normen aus Estern ausschließlich wessen AGB. Kein Ag tung aller zuständigen Vorschriften und Normen Es gelten ausschließlich unsere AGB. Kein Andurch einen konzessionierten Elektrofachmann spruch auf Vollständigkeit. Vorbehaltlich Satz– und<br>durchgeführt werden. Die Stromversorgung muss Druckfoblog Alle Bochte vorbehalten. Dieses Corät durchgeführt werden. Die Stromversorgung muss Druckfehler. Alle Rechte vorbehalten. Dieses Gerät<br>Über einen allpoligen Schalter mit mindestens auf auf in Anfanderungen der EU Bightlinien 73/32/ über einen allpoligen Schalter mit mindestens erfüllt die Anforderungen der EU-Richtlinien 73/23/<br>3mm Kontaktweite erfolgen (Leitungsschutzauto- FMG-00/236/EMG-Die Karfarmität wird durch 3mm Kontaktweite erfolgen (Leitungsschutzauto- EWG, 89/336/ EWG. Die Konformität wird durch mat + FI–Schalter). Beachten Sie alle Hinweise in das C C Zeichen bestätigt.<br>diesem Handbuch. Alle leitenden berührbaren Teile müssen geerdet sein (Pumpe, Ventil, Temperaturfühler). Ein Kurzschluss kann das Gerät beschädigen. Nach einem Kurzschluss an den Filterpumpenklemmen muss der Motorschutz überprüft werden, da er beschädigt sein könnte und nicht mehr auslösen kann. PERAQUA GmbH garantiert für ausiosen kann. PERAQUA GmbH garantiert für **HAUPTFUNKTIONEN**<br>seine hergestellten Produkte fehlerfreies Material<br>und Oualitätsarbeit. Wenn Produkte innerhalb der Der Alleskönner **iOntrol-P4** ist die wohl mound Qualitätsarbeit. Wenn Produkte innerhalb der Gewährleistungsfrist an PERAQUA zurückgesendet dernste **Schwimmbadsteuerung**. Sie ist einwerden, ersetzt oder repariert PERAQUA die Teile fach zu bedienen und integriert folgende kostenlos, die als fehlerhaft angesehen werden. Funktionen: Das Vorangegangene gilt als einzige Entschädigung des Käufers und ersetzt alle anderen ausdrücklichen oder stillschweigenden Garantien einschließlich Qualitäts– und Sachmängelhaftung. Wir sind in keinem Falle haftbar für irgendwelche indirekten–, zufälligen–, speziellen– oder Folgeschäden oder für entgangenen Gewinn, verlorenes Guthaben, Verlust von Daten, die aus der Verwendung dieses Produktes entstehen oder damit in Zusammenhang stehen, auch dann nicht, wenn wir über die Möglichkeit solcher Schäden informiert wurden. Diese Garantie deckt ausdrücklich keine Pro- geschaltet und geschützt. duktfehler ab, die durch Zufall, Nichtbeachtung der Betriebsanleitung, Missbrauch, falschen Gebrauch, Anderungen (durch andere Personen als **RÜCKSPÜLSTEUERUNG:** Das Filter wird unseren Mitarbeitern oder von uns autorisierten automatisch regeneriert. Reparaturfachleuten), Feuchtigkeit, die Rostbildung fördernde Umgebung, Lieferung, Überspannung oder ungewöhnliche Betriebs- oder Arbeits-**CHEIZUNGSREGLER:** Steuert eine konvenbedingungen entstehen. Diese Garantie deckt<br>
ich die durch Verwendung des Produktes resultierende Abnutzung ab. Änderungen der techni-<br>
schen Daten ohne Vorankündigung sind vorbehal-<br>
leisten.<br>
leisten. ten. Die von uns bereitgestellten Informationen halten wir für exakt und zuverlässig, wie bei die sem Dokument. Wir übernehmen jedoch keine Haf- **SOLARREGLER:** Nutzt die kostenlo<br>tung für deren Anwendung. Obwohl PFRAQUA per- erneuerbare Energie der Sonne für Ihr tung für deren Anwendung. Obwohl PERAQUA persönliche und schriftliche Anwendungshilfe und In- Schwimmbad. formationen über die Homepage www.PERA-

**WICHTIGE § HINWEISE** QUA.at bietet, ist es die Entscheidung des Kunden, ob sich das Produkt für die entsprechende Anwen-Dieses Gerät arbeitet mit Netzspannung! Die elek- dung eignet. Die angegebenen Daten stellen keine

### **FILTERSTEUERUNG RÜCKSPÜLSTEUERUNG HEIZUNGSREGLER SOLARREGLER FERNWARTUNG & ALARMIERUNG**

wird von der integrierten Zeitschaltuhr usw. **FILTERSTEUERUNG: Ihre Filterpumpe** 

**SOLARREGLER:** Nutzt die kostenlose und

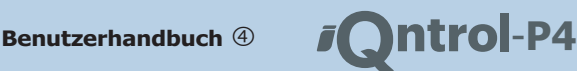

Informiert Sie oder Ihre Schwimmbadfirma selbstständig z.B. über SMS oder Modem **Info–Modus:**<br> **Info–Modus:** wenn es Probleme gibt. Oder Sie verwenden **Info–Modus:**<br>
ein Bedienterminal um das iOntrol-P4 von der Wenn Sie wissen wollen, was das iOntrol-P4 ein Bedienterminal um das iOntrol-P4 von der Schwimmhalle oder Wohnzimmer aus gerade macht inklusive der Begründung, bedienen zu können. Drücken Sie einfach die Õ–Taste damit die

## **BEDIENMODI** vornehmen.

Bedienmodus aktiv ist, sind alle Einstellungen Fehler. zugänglich und sichtbar. Dieser Modus ist für den Installateur bzw. Experten gedacht. **Einstellungen:**

**EASY Einfacher Modus:** Wenn dieser Be-<br> **Alle Einstellungen wie Ein/Ausschalten, Tem-**<br> **Alle Einstellungen wie Ein/Ausschalten, Tem-**<br> **Alle Einstellungen wie Ein/Ausschalten, Tem-**Benutzer wichtigsten Einstellungen zugäng- nach diesem simplen Prinzip: lich und sichtbar. Dieser Modus ist für den Das was am Display blinkt können Sie Endkunden gedacht. ¦

**ACHTUNG:** Diese Anleitung geht davon aus, eingestellten blinkenden Wert und springt befindet! Wenn Sie **SYS**, Õ drücken, muß oben rechts im Display "easy" erscheinen. Falls sich das **iQntrol-P4** noch im **Mit der S-Taste wird der blinkende Wert** Expert–Modus befindet, bitten Sie Ihren verworfen und das Gerät springt zurück. Es<br>Installateur es umzuschalten!

Sie können es auch selber mit dieser Tastenkombination umschalten: **SYS**,  $\forall$ ,  $\forall$ ,  $\triangleright$ ,  $\triangleright$ ,  $\forall$ ,  $\triangleright$ .

**FERNWARTUNG & ALARMIERUNG:** das Gerät leicht bedienen können. Folgendes<br>Informiert Sie oder Ihre Schwimmhadfirma Prinzin gilt immer:

grüne LED über dieser Taste leuchtet. Mit den Tasten  $\Delta$  und  $\blacktriangledown$ –Tasten können Sie weiterblättern. Wenn Sie noch mal die Õ–Taste drücken, leuchtet die grüne LED nicht mehr und Sie können wieder Einstellungen

Die Signallampen über den Speed–Tasten Das iQntrol-P4 unterstützt 2 Bedienmodi: zeigen durch leuchten, das der entsprechende **EXPERT Expertenmodus:** Wenn dieser<br>Bedienmodus aktiv ist, sind alle Einstellungen<br>Anlageteil gerade aktiv ist. Blinken bedeutet

peratur verstellen usw. funktioniert immer

verstellen.

¿ –Tasten. Zum Verstellen verwenden Sie die Ã und ¦

das sich das **iQntrol-P4** im Easy–Modus **Democratism Democratism PA** it der **D**–Taste nimmt das **iQntrol-P4** den

gilt also weiterhin die alte Einstellung.

Tipp: Sie können jederzeit mit der C-Taste an den Anfang zurückkehren. Gleiches gilt für die Speedkeys (**FILT**, **SPÜL**, **HEIZ**, **SOL** und **SYS**).

### **PRINZIP DER BEDIENUNG**

Wir haben uns viel Mühe gegeben, damit Sie

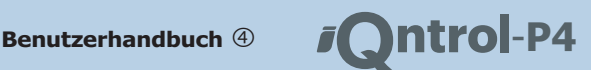

# **EINSTELLUNGEN FILTERPUMPE**

wichtigsten Einstellungen durchzuführen.

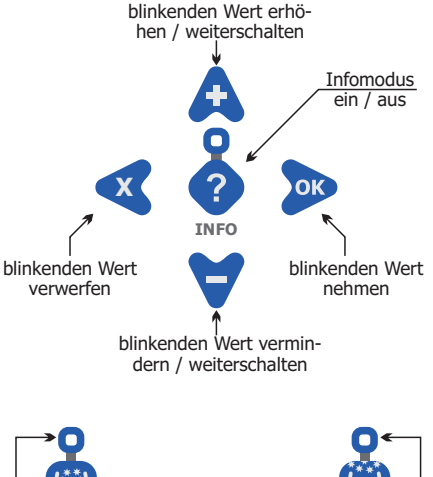

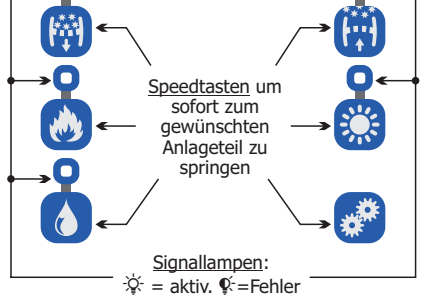

konzept (siehe vorige Seite) nicht verstehen, **Zweck:** Um z.B. Wartungsarbeiten durchzu-

Anmerkung: Da man das Blinken in der ge-<br>kippt. druckten Version dieser Anleitung schlecht 1. Drücken Sie die **FILT**–Taste. anzeige in Wirklichkeit blinkt hier <u>unter-</u> <u>strichen</u> dargestellt. darstellen kann, ist alles was in der Klartext-

Auf den folgenden Seiten sind alle Tasten-<br>Die Filterpumpe dient zum Zirkulieren des Articles beschrieben der Filter. Oft drücke beschrieben die nötig sind um die eine Schwimmbadwassers durch den Filter. Oft die nötig sind um die ein<br>Die nüchtigsten Einstellungen durchzuführen die auch zum Transportieren von Wärme für die konventionelle– oder Solarheizung.

## **Filter auf Automatik schalten:**

**Zweck:** Das ist die normale Einstellung. Die Filterpumpe wird von der Zeitschaltuhr usw. selbstständig ein/ausgeschaltet.

- 1. Drücken Sie die **FILT**–Taste. FILTER Auto-Aus-Hand
- 2. Drücken Sie die Ô–Taste. MODUS FILTERPUMPE \*Aus (hier blinkt der momentan aktive Wert)

3. Drücken Sie so oft die  $\triangle$  oder  $\forall$  Taste, bis die Option "Auto" erscheint.

Auto MODUS FILTERPUMPE

4. Drücken Sie die <sup>2</sup>–Taste damit der Filter jetzt auf Automatikbetrieb gestellt wird. Die Anzeige springt dann wieder zurück.

> FILTER Auto-Aus-Hand

Anmerkung: Den Grund weshalb die Filterpumpe jetzt läuft oder nicht erfahren Sie, wenn Sie jetzt die Õ–Taste drücken.

### Also selbst wenn Sie das einfache Bedien- **Filter Permanent ausschalten:**

können Sie mit diesem "Kochbuch" alle eine führen. Vergessen Sie nicht wieder rechtzeitig<br>gewünschten Einstellungen durchführen. das Filter einzuschalten bevor das Wasser

- **FILTER** Auto-Aus-Hand
- 2. Drücken Sie die Ô–Taste. MODUS FILTERPUMPE

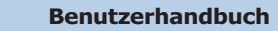

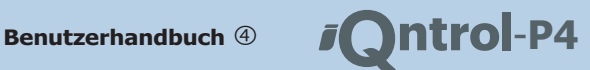

\*Hand Ein (hier blinkt der momentane Wert) **RÜCKSPÜLUNG**

3. Drücken Sie so oft die  $\triangle$  oder  $\blacktriangledown$  Taste, bis Die Rück– und Klarspülung dient zum Regenedie Option "Aus" erscheint. MODUS FILTERPUMPE

**PERAQUA** 

4. Drücken Sie die **D**–Taste damit der Filter jetzt ausgeschaltet wird. Die Anzeige springt dann wieder zurück.

Auto-Aus-Hand

Anmerkung: Wenn sich die Filterpumpe jetzt nicht ausschal- **Zweck:** Das ist die normale Einstellung. Die tet, kann das verschiedene Ursachen haben (Restwärmenachlauf, Extern-Ein, Motorschutz, Frostschutz usw.). Sie sehen Filterregeneration wird automatisch durchgeden Grund, indem Sie die Õ–Taste drücken. führt.

### **Filter Permanent einschalten:**

**Zweck:** Um z.B. das Becken zu saugen

- 1. Drücken Sie die **FILT**–Taste. Auto-Aus-Hand
- 2. Drücken Sie die **D**–Taste. MODUS FILTERPUMPE<br>MODUS FILTERPUMPE

die Option "Hand-Ein" erscheint. 3. Drücken Sie so oft die  $\triangle$  oder  $\blacktriangledown$  Taste, bis MODUS FILTERPUMPE

Hand Ein

Anzeige springt dann wieder zurück.

FILTER Auto-Aus-Hand

Anmerkung: Wenn sich die Filterpumpe jetzt nicht einschaltet, kann das verschiedene Ursachen haben (Extern–Aus, **Rückspülung ausschalten:** Motorschutz usw.). Sie sehen den Grund, wenn Sie die Õ–Taste drücken. Sie kann sich auch selbst-ständig nach 8 **Zweck:** Um z.B. Wartungsarbeiten durchzu-

rieren und Waschen des Filtermediums. Sie Aus muss von Zeit zu Zeit durchgeführt werden.

### FILTER **Rückspülung auf Automatik schalten:**

- 1. Drücken Sie die **SPÜL**–Taste. RÜCKSPÜLUNG Auto-Aus-Start
- 2. Drücken Sie die Ô–Taste. \*<u>Aus</u> (hier blinkt der momentan aktive Wert) MODUS FILTERPUMPE

3. Drücken Sie so oft die  $\triangle$  oder  $\forall$  Taste, bis FILTER GEREICHTEIT IN DER GEREICHTE DER GEREICHTE DER GEREICHTE EINER GEREICHTE DER GEREICHTE DER GEREICHTE DE<br>DER GEREICHTE DER GEREICHTE DER GEREICHTE DER GEREICHTE DER GEREICHTE DER GEREICHTE DER GEREICHTE DER GEREICHT Auto MODUS FILTERPUMPE

\*Auto spülung ab jetzt selbstständig durchgeführt wird. Die Anzeige springt dann wieder zurück. Auto-Aus-Start RÜCKSPÜLUNG

Anmerkung: Im Automatikbetrieb startet das iQntrol-P4 die Rückspülung entweder wenn eine gewisse Anzahl von Filter-4. Drücken Sie die Ô–Taste damit der Filter betriebsstunden seit dem letzten Regenerieren erreicht sind jetzt auf Dauerbetrieb gestellt wird. Die eine der an bestimmten Wochentagen oder wenn der Filterdruck

Stunden wieder in den Automatikmodus zurückschalten führen. Vergessen Sie nicht wieder rechtzeitig (=Sicherheitsfuntkion). die Rückspülung auf Automatik zu stellen bevor das Wasser kippt.

1. Drücken Sie die **SPÜL**–Taste.

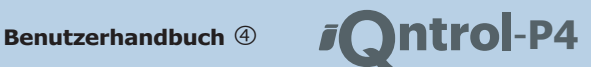

RÜCKSPÜLUNG Auto-Aus-Start **Bad entleeren:**

**PERAQUA** 

- 
- 3. Drücken Sie so oft die **A** oder  $\forall$  Taste, bis 1. Drücken Sie die **SPÜL**–Taste. die Option "Aus" erscheint. Aus MODUS FILTERPUMPE Auto-Aus-Start

Rückspülung ab jetzt nicht mehr selbstständig 4. Drücken Sie die <sup>D</sup>–Taste damit die durchgeführt wird. Die Anzeige springt dann aus aus die Deutschen Sie die Deutschen Weider zurück.<br>1. Wieder zurück. Wie dann aus die Politie dan Gestellt wie deutschen Statt Minn.<br>1. Gestellt wie der Statt Minn.

Auto-Aus-Start

### **Rückspülung jetzt starten:**

ob das Ventil funtkioniert.

- 1. Drücken Sie die SPÜL-Taste. RÜCKSPÜLUNG Auto-Aus-Start
- 2. Drücken Sie die Ô–Taste. Dreißig. MODUS FILTERPUMPE \*<del>Auto</del> (hier blinkt der momentan aktive Wert)

3. Drücken Sie so oft die ♪ oder ♥ Taste, bis die Option "Start" erscheint. MODUS FILTERPUMPE 7. Wenn Sie mit der eingestellten Zeit zufrie-

dem Entleeren zu beginnen.<br>1. Drücken Sie die �–Taste damit die Rück- Tipp: Wenn Sie noch etwas an der Zeit verändern oder diese<br>1. Spülung jetzt durchgeführt wird. Die Anzeige Aktion abbrechen wollen, drücken Sie einfach springt dann wieder zurück.

Auto-Aus-Start RÜCKSPÜLUNG

**2. Drücken Sie die ♪–Taste.**<br>MODUS FILTERPUMPE dem Bad ablassen wollen. Dazu benötigen Sie ein dem Bad ablassen wollen. Dazu benötigen Sie ein \*Auto functionstüchtiges 4/6–Wege Motorventil. Bei Verwendung (hier blinkt der momentan aktive Wert) funktionstüchtiges 4/6–Wege Motorventil. Bei Verwendung eines Kolbenventils ist diese Funktion nicht verfügbar.

- RÜCKSPÜLUNG
- 2. Drücken Sie die <sup>2</sup>–Taste. Bad entleeren MODUS FILTERPUMPE
- 00:01 Std:Min Wie lange entl.

4. Stellen Sie mit den  $\mathbf{\Delta}/\mathbf{\nabla}$ –Tasten ein, wie viele Stunden entleert werden soll. Hier z.B. ein Stunde.

01:01 Std:Min Wie lange entl.

**Zweck:** Wenn Sie meinen das der Filter jetzt au S. Drücken Sie die **≫**–Taste damit die Stun-<br>
regeneriert werden sollte oder um zu prüfen Minuten einstellen können.

**SPÜL**–Taste. 01:01 Std:Min Wie lange entl.

6. Stellen Sie mit den  $\mathbf{A}/\mathbf{V}$ –Tasten ein, wie viele Minuten entleert werden soll. Hier z.B.

Tipp: Sie können die Ã–Taste auch halten um den Wert rasch zu erhöhen.

01:30 Std:Min Wie lange entl.

nobosi in Liens onne<br>Start den sind, drücken Sie die D-Taste um mit

Aktion abbrechen wollen, drücken Sie einfach die ESC-Taste.

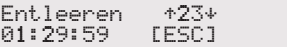

Anmerkung: Wenn Sie jetzt die O-Taste drücken, können Sie anmerkung: Das iOntrol-P4 fährt das Ventil auf die Position<br>
verfolgen welche Befehle das iOntrol-P4 zum Rückspül-ventil<br>
schiedt. Etwaige Fehler (wenn z.B. das Ven

Achtung: Wenn während der Entleerung der Strom ausfällt, bleibt das Ventil auf Entleeren, bis der Strom wieder kommt.

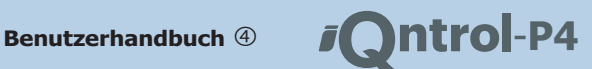

8. Sie können auch jederzeit während der **KONVENTIONELLE** Count–Down läuft das Entleeren mit der **HEIZUNG ESC**–Taste abbrechen.

Das iQntrol-P4 kann die Zentralheizung, Fernwärme, Gasheizung oder Elektroheizung usw. ansteuern um eine minimale Schwimmbadwasser–Temperatur zu gewährleisten.

### **Heizung auf Automatik schalten:**

**Zweck:** Das ist die normale Einstellung. Die Heizung wird aktiviert, wenn das Schwimmbad zu kalt wird.

- 1. Drücken Sie die **HEIZ**–Taste. KONVENT. HEIZUNG Auto-Aus-Hand
- 2. Drücken Sie die Ô–Taste. KONVENT. HEIZEN \*Aus (hier blinkt der momentan aktive Wert)

3. Drücken Sie so oft die  $\Delta$  oder  $\blacktriangleright$  Taste, bis die Option "Auto" erscheint. Auto KONVENT. HEIZEN

4. Drücken Sie die **D**–Taste damit die Heizung automatisch ein/ausgeschaltet wird. Die Anzeige springt dann wieder zurück.

Auto-Aus-Hand KONVENT. HEIZUNG

Anmerkung: Wenn noch kein Solar– und Schwimmbad Temperaturfühler angeschossen sind, meldet das iQntrol-P4 einen Fehler.

## **Heizung permanent ausschalten:**

**Zweck:** Um z.B. Energie zu sparen, wenn Sie auf Urlaub sind.

1. Drücken Sie die **FILT**–Taste. KONVENT. HEIZUNG Auto-Aus-Hand

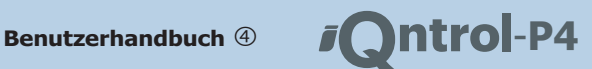

2. Drücken Sie die 2-Taste. KONVENT. HEIZEN \*Auto **peratur einstellen:** (hier blinkt der momentane Wert)

die Option "Aus" erscheint.<br>
KONUENT. HEIZEN die Option "Aus" erscheint.<br>
EIZEN die Option "Aus" erscheint. Aus

4. Drücken Sie die D-Taste damit die Heizung Gründe dagegen sprechen. permanent ausgeschaltet bleibt.

KONVENT. HEIZUNG Auto-Aus-Hand

trotzdem noch einschalten. Anmerkung: Durch den Frostschutz könnte sich die Heizung

### **Heizung permanent einschalten:**

**Zweck:** Um z.B. die Heizung zu testen oder warm das Bad konventionell geheizt werden das Becken jetzt höher zu heizen. Die Heizung soll. Hier z.B. 27.5°C. schaltet wurden. aktiv, wenn im iQntrol-P4 integrierte Schutzfunktionen ausgebleibt ungeachtet der Schwimmbadtemperatur unbegrenzt

- Auto-Aus-Hand
- 2. Drücken Sie die Ô–Taste. KONVENT. HEIZEN \*Auto (hier blinkt der momentan aktive Wert)
- KONVENT. HEIZEN Hand Ein

4. Drücken Sie die **D**–Taste damit die Heizung jetzt auf Dauerbetrieb gestellt wird. Die

Anzeige springt dann wieder zurück. Auto-Aus-Hand KONVENT. HEIZUNG

Anmerkung: Wenn sich die Heizung jetzt nicht einschaltet, kann das verschiedene Ursachen haben (Verriegelung mit der Filterpumpe, die nicht eingeschaltet werden kann, \*Übertemperaturschutz hat angesprochen usw.). Sie sehen den Grund, wenn Sie die Õ–Taste drücken. Die Heizung kann sich auch selbstständig nach \*3 Stunden wieder in den Automatikmodus zurückschalten (=Sicherheitsfunktion).

\*ab Version 1.9.

# **Minimale Schwimmbadtem-**

3. Drücken Sie so oft die **△** oder ♥ Taste, bis **Zweck:** Hier stellen Sie die Schwimmbadunter diesen Wert sinkt, aktiviert das iQntrol-P4 die konventionelle Heizung. Wenn nicht andere

- 1. Drücken Sie die **HEIZ**–Taste. KONVENT. HEIZUNG Auto-Aus-Hand
- 2. Drücken Sie die ♥-Taste. Badtemperatur KONVENT. HEIZUNG
- 3. Drücken Sie die Ô–Taste. Bad konv. heizen bis 23.0°C

4. Stellen Sie mit den  $\mathbf{A}/\mathbf{\nabla}$ –Tasten ein, wie

bis 27.5°C Bad konv. heizen

**1. Drücken Sie die HEIZ–Taste.**<br>KONUENT L. HEIZUNG **Lauf die Neue Temperatur übernommen wird. Die Anzeige.** Temperatur übernommen wird. Die Anzeige springt dann wieder zurück.

> Badtemperatur KONVENT. HEIZUNG

Anmerkung: Wenn Sie jetzt die Ø–Taste drücken, können Sie sehen ob die Heizung läuft oder nicht inklusive der 3. Drücken Sie so oft die △ oder ▽–Taste, bis and alle Heizung läuft oder nicht inklusive der auch die Beckentemperatur und die Begründung. Sie sehen z.B. die Beckentemperatur und die Beisellte Solltemperatur und die die Option "Hand-Ein" erscheint.<br>Eingestellte Solltemperatur. Oder Sie sehen das nicht geheizt werden kann, weil die konventionelle Heizung mit der Filterpumpe oder der Solarheizung verriegelt ist.

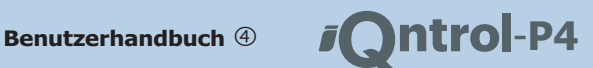

## **SOLARHEIZUNG**

Schwimmbades nutzen. Sie können diese kostenlose Das iQntrol-P4 kann die Sonne zum Heizen des Die konventionelle Heizung wird immer nur dann verwendet, Energie auch mit einer konventionellen Heizung kombinieren: wenn nicht genug Sonnenenergie zur Verfügung steht um

## **Solarheizung auf Automatik schalten:** 4. Drücken Sie die D-Taste damit die Heizung

Sonnenenergie zum Heizen zur Verfügung Solarheizung wird aktiviert, wenn genug **Zweck:** Das ist die normale Einstellung. Die steht und das Schwimmbad noch nicht zu Anmerkung: Durch den Kollektorfrost- oder Überhitzungswarm ist. schutz könnte sich die Solarheizung trotzdem noch ein-

- 1. Drücken Sie die **SOI-Taste** SOLARHEIZUNG Auto-Aus-Hand
- 2. Drücken Sie die Ô–Taste. SOLARHEIZUNG

3. Drücken Sie so oft die **A** oder  $\forall$  Taste, bis **einschalten:** die Option "Auto" erscheint.<br>SOL ORHETZUNG Auto

4. Drücken Sie die **D**–Taste damit die Solarheizung automatisch ein/ausgeschaltet wird. Die Anzeige springt dann wieder zurück. SOLARHEIZUNG

Auto-Aus-Hand

Anmerkung: Wenn noch kein Solar– und Schwimmbad Tem-<br>
peraturfühler angeschossen ist, meldet das iOntrol-P4 einen and an and an annum an annum an annum an annum an vieren, wenn nicht genug Sonnenenergie zur Verfügung steht z.B. um das Bad zu kühlen oder wegen Kollektor–Frostschutz.

## **ausschalten: Solarheizung permanent**

**Zweck:** Um z.B. das Schwimmbad zu saugen. Anmerkung: Wenn sich die Heizung jetzt nicht einschaltet,

- SOL ORHETZUNG 1 Drücken Sie die **SOL**–Taste. Auto-Aus-Hand
- Sie können diese kostenlose 2. Drücken Sie die Ô–Taste. \*Auto (hier blinkt der momentane Wert) SOLARHEIZUNG

eine Minimaltemperatur zu gewährleisten. 3. Drücken Sie so oft die  $\bigwedge$  oder  $\bigvee$  Taste, bis die Option "Aus" erscheint.

Aus SOLARHEIZUNG

permanent ausgeschaltet bleibt.

Auto-Aus-Hand SOLARHEIZUNGG

schalten. Vergessen Sie nicht die Solarheizung einzuschalten, wenn Sie sie wieder brauchen.

# \*Aus (hier blinkt der momentan aktive Wert) **Solarheizung permanent**

**Zweck:** Um z.B. die Solarheizung zu testen. Die Heizung bleibt ungeachtet der gemessenen Temperaturen

- SOLARHEIZUNG 1 Drücken Sie die **SOL**–Taste. Auto-Aus-Hand
- 2. Drücken Sie die Ô–Taste. SOLARHEIZUNG

peraturfühler angeschossen ist, meldet das iQnubi-P4 einen 1988.<br>Fehler. Das iQntrol-P4 kann die Solarheizung auch dann akti-<br>vieren, wenn nicht genug Sonnenenergie zur Verfügung steht die Option "Hand-Ein" erscheint. Hand Ein SOLARHEIZUNG

> 4. Drücken Sie die 2-Taste damit die Solarheizung jetzt auf Dauerbetrieb gestellt wird.

Die Anzeige springt dann wieder zurück. Auto-Aus-Hand SOLARHEIZUNG

kann das verschiedene Ursachen haben (Verriegelung mit der

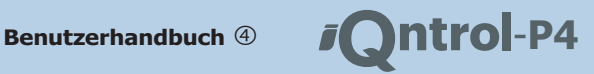

Filterpumpe, die nicht eingeschaltet werden kann, usw.). Sie sehen den Grund, wenn Sie die  $\bigcirc$ -Taste drücken. Die Heizung kann sich auch selbstständig nach 8 Stunden wieder in den Automatikmodus zurückschalten (=Sicherheitsfunktion).

## **Maximale Schwimmbadtemperatur einstellen:**

**Zweck:** Hier stellen Sie die maximal gewünschte Schwimmbadwassertemperatur ein. Wenn die Temperatur über diesen Wert steigt, schaltet das **iQntrol-P4** die Solarheizung aus, auch wenn noch genug Sonnenenergie zum weiteren Heizen zur Verfügung stehen würde. Wenn nicht andere Gründe dagegen sprechen (z.B. Kollektor–Überhitzungsschutz, Kühlfunktion).

- 1. Drücken Sie die **SOL**–Taste. SOLARHEIZUNG Auto-Aus-Hand
- 2. Drücken Sie die V-Taste. SOLARHEIZUNG max. Badtemperat
- 3. Drücken Sie die Ô–Taste. mit Solar heizen bis Bad 29.5°C (der momentane Wert)

4. Stellen Sie mit den  $\mathbf{\Delta}/\mathbf{\blacktriangledown}$ –Tasten ein, bis zu welcher maximalen Temperatur das Bad solar geheizt werden soll. Hier z.B. 26.0°C.

bis 26.0°C SOLARHEIZUNG

5. Drücken Sie die 2-Taste damit die neue Temperatur übernommen wird. Die Anzeige springt dann wieder zurück.

> max. Badtemperat **SOLARHEIZUNG**

Anmerkung: Wenn Sie jetzt die Õ–Taste drücken, können Sie sehen ob die Solarheizung läuft oder nicht mit der Begründung. Sie sehen z.B. die gemessene und die eingestellte Differenztemperatur. Oder Sie sehen das nicht geheizt werden kann, weil die Schwimmbadtemperatur bereits höher als die eingestellte Maximaltemperatur ist. Oder es kann nicht geheizt werden, weil die Solarheizung mit der Filterpumpe verriegelt ist, die nicht eingeschaltet werden kann.

Die Differenztemperatur kann übrigens wie zahlreiche andere Einstellungen nur im Expertenmodus durchgeführt werden.

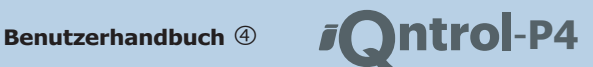

Hier können Sie das gesamte jontrol-P4 aus- **Australian William William** \*Auto schalten und die Statistik abfragen sowie den  $\frac{3}{10}$ . Drücken Sie die  $\Delta$  oder  $\blacktriangledown$  Taste, bis die Bedienmodus umschalten. Im Expertenmodus kön- Option "Aus" erscheint. **Easymodus** nen Sie auch hier viel mehr einstellen wie im beschriebenen

wird, muss das **iQntrol-P4** auf Automatik Auto-Aus Auto-Aus **Zweck:** Wenn das Schwimmbad verwendet gestellt sein.

- Auto-Aus **iQntrol-P4** SYSTEM Anlageteile aktivieren.
- Modus iQntrol-P4 2. Drücken Sie die >-Taste. \*Aus

3. Drücken Sie die **△** oder ♥-Taste, bis die Option "Auto" erscheint. Modus i@ntrol-P4<br>\*Auto

4. Drücken Sie die  $\triangleright$ –Taste damit das Zeit– und Ereigniszählern und einen Ener-<br>**iOntrol-P4** seinen Dienst verrichten kann. Zeiezähler. So können Sie die Werte abrufer Die Anzeige springt wieder durück.

Auto-Aus **iQntrol-P4** SYSTEM

Anmerkung: Wie zuvor beschrieben kann praktisch jede <sup>2</sup>. Drücken Sie die V-Taste. geschaltet werden. Komponente des iQntrol-P4 individuell auf Ein-Aus-Auto

## **iQntrol-P4 ausschalten:**

verwendet wird. Besser das iQntrol-P4 hier ausschalten Hier sehen Sie z.B., wie lange die Filterpumpe seit dem<br>Betzten Statistik-Rest insgesamt gelaufen ist. Die Zeit wird letzten Statistik–Rest insgesamt gelaufen ist. Die Zeit wird und am Stromnetz belasten ist. Die Zeit wird und a<br>Die Zeit wird und Minuten auszuschaften (Kondensation im Innern unterhing berechnet in Tagen, Stunden und Minu brechung auszuschalten (Kondensation im Innern unterbin-

Auto-Aus **iQntrol-P4** SYSTEM

- **SYSTEM** 2. Drücken Sie die **D**–Taste. Modus iQntrol-P4
	- Modus iQntrol-P4
		- \*Aus
	- 4. Drücken Sie die 2-Taste damit das

**iQntrol-P4 einschalten: iQntrol-P4** ausgeschaltet ist. Die Anzeige springt wieder zurück.

**iQntrol-P4** SYSTEM

Achtung: Wenn gewünscht können manche Funktionen wie 1. Drücken Sie die **SYS**–Taste. z.B. der Frostschutz auch bei ausgeschaltetem iQntrol-P4

Anmerkung: Wie zuvor beschrieben kann jede Komponente des iQntrol-P4 individuell auf Ein-Aus-Auto geschaltet werden.

## **Statistikeinträge abrufen:**

**Zweck:** Das **iQntrol-P4** führt eine Reihe von giezähler. So können Sie die Werte abrufen:

- 1. Drücken Sie die **SYS**–Taste. Auto-Aus **iQntrol-P4** SYSTEM
- Statistik iQntrol-P4 SYSTEM
- 3. Drücken Sie die Ô–Taste. Statistik anzeigen
- 4. Drücken Sie noch einmal die Ô–Taste. **Zweck:** Wenn das Schwimmbad nicht 488Tage 04H 45Min Filterzeit=

den und Batterie schonen).<br>1. Drücken Sie die SVS-Taste.<br>1. Drücken Sie die SVS-Taste. Drücken von alle Statistiken zu sehen. um alle Statistiken zu sehen. 354784 kWh Solarenergie=

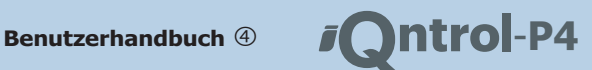

Tipp: Alle Statistikeinträge sind im iQntrol-P4 – Handbuch "Einstellungen" genau erklärt. Sie www.PERAQUA.at/iQntrol-P4 herunterladen. können es auch unter

**PERAQUA** 

**resets abrufen: Datum des letzten Statistik-**

können Sie das Datum der letzten Zurückman im Expertenmodus zurücksetzen. Hier **Zweck:** Die meisten Statistikeinträge kann setzung sehen:

- 1. Drücken Sie die **SYS**–Taste. 50?? Auto-Aus
- 2. Drücken Sie die V-Taste. Statistik iQntrol-P4 SYSTEM
- 3. Drücken Sie die Statistik anzeigen
- 4. Drücken Sie die ♥–Taste. Statistik
- 5. Drücken Sie die Aufzeichnungen<br>seit 09.08.10

Hier sehen Sie, das die Statistikeinträge seit dem 09. August 2010 gelten.

## **Bedienmodus auf expert setzen:** Expertenmodus.

**Zweck:** Die meisten Einstellungen sind im Bedienmodus einfachen Easy–Modus nicht erreichbar und unsichtbar. So können Sie das **iQntrol-P4** Anmerkung: Wenn Sie den richtigen 4–Stelligen PIN nicht wieder in den Expertenmodus zurückschalten: wissen, können Sie das iQntrol-P4 nicht in den

- 1. Drücken Sie die **SYS**–Taste. **iQntrol-P4** SYSTEM Auto-Aus
- 2. Drücken Sie die ₩-Taste. iQntrol-P4 SYSTEM

### Statistik

- 3. Drücken Sie die V-Taste... Bedienmodus iQntrol-P4 SYSTEM
- 4. Drücken Sie die Ô–Taste. Bedienmodus Modus
- 5. Drücken Sie die Ô–Taste. Modus \*einfach
- 6. Drücken Sie die ♥-Taste. Modus Experte
- 7. Drücken Sie die Ô–Taste. PINcode eingeben<br>50??

**iQntrol-P4** SYSTEM 8. Drücken Sie die  $\triangle$  oder  $\forall$ –Taste um die ersten beiden Stellen der Geheimzahl einzustellen. Sie wollen z.B. 1984 einstellen:

> 19?? PINcode eingeben

9. Drücken Sie die 2-Taste um die beiden ersten Stellen zu fixieren und um zu den beiden letzten Stellen zu springen.

1950 PINcode eingeben

letzter Reset 10. Drücken Sie die  $\bigwedge$  oder  $\bigvee$ –Taste um die letzten beiden Stellen der Geheimzahl einzustellen. Also in diesem Beispiel 84

> 1984 PINcode eingeben

11. Drücken Sie die 2-Taste um den PIN zu fixieren. Wenn er richtig war, springt die Anzeige wieder zurück und das iQntrol-P4 ist im

iQntrol-P4 SYSTEM

Experten–Modus schalten.

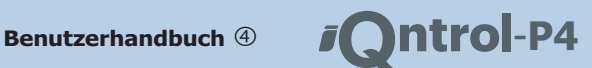

### **TIPP**

Mit dem Fernbedienteil POOLTERM können Sie das iQntrol-P4 bequem von der Schwimm-halle oder Wohnzimmer aus bedienen, auch wenn das iQntrol-P4 ganz woanders z.B. im Technikraum montiert ist.

Es befindet sich in einem formschönen Unter-

putzgehäuse mit besonders großer beleuchteter Klartextanzeige: Die Bedienung funktioniert exakt gleich wie direkt am iQntrol-P4.

Details finden Sie in der POOLTERM – Betriebsanleitung und auf unserer Homepage unter "www.PERAQUA.com/poolterm".

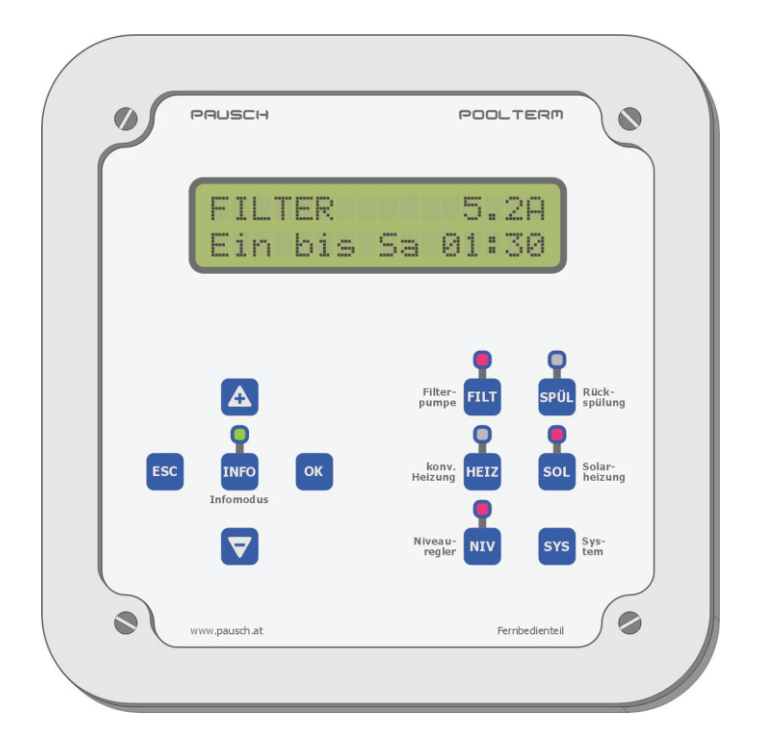

Mehr Infos über das iQntrol-P4 und alle anderen Schwimmbad– und Fernwirkprodukte aus unserer Fertigung finden Sie im Internet:

### **www.PERAQUA.com info@PERAQUA.com**

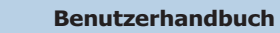

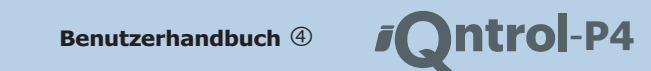

**MENÜSTRUKTUR** Im **Easymodus** sind lediglich diese Einstellungen erreichbar

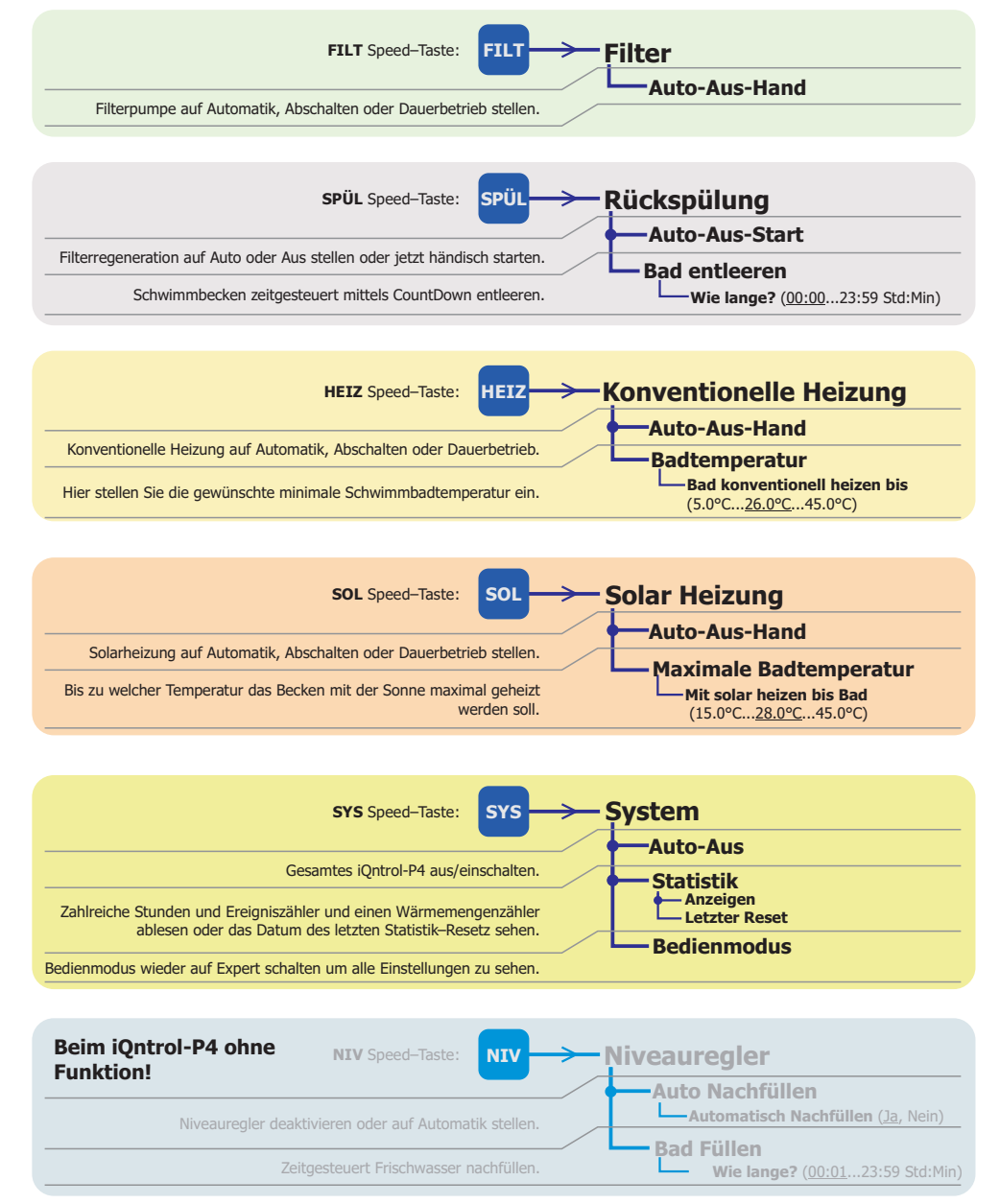